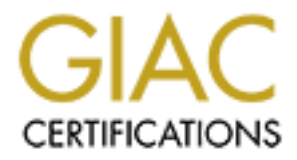

# Global Information Assurance Certification Paper

## Copyright SANS Institute [Author Retains Full Rights](http://www.giac.org)

This paper is taken from the GIAC directory of certified professionals. Reposting is not permited without express written permission.

## [Interested in learning more?](http://www.giac.org/registration/gcia)

Check out the list of upcoming events offering "Intrusion Detection In-Depth (Security 503)" at http://www.giac.org/registration/gcia

# © SANS Institute 200 8, Author retains full rights. **EVTX and Windows Event Logging**

*GCIA Gold Certification*

Author: Brandon Charter, bcharter@secureworks.com

Adviser: Brent Deterding

Accepted:

Brandon Charter 1 and 1 and 1 and 1 and 1 and 1 and 1 and 1 and 1 and 1 and 1 and 1 and 1 and 1 and 1 and 1 and 1 and 1 and 1 and 1 and 1 and 1 and 1 and 1 and 1 and 1 and 1 and 1 and 1 and 1 and 1 and 1 and 1 and 1 and 1

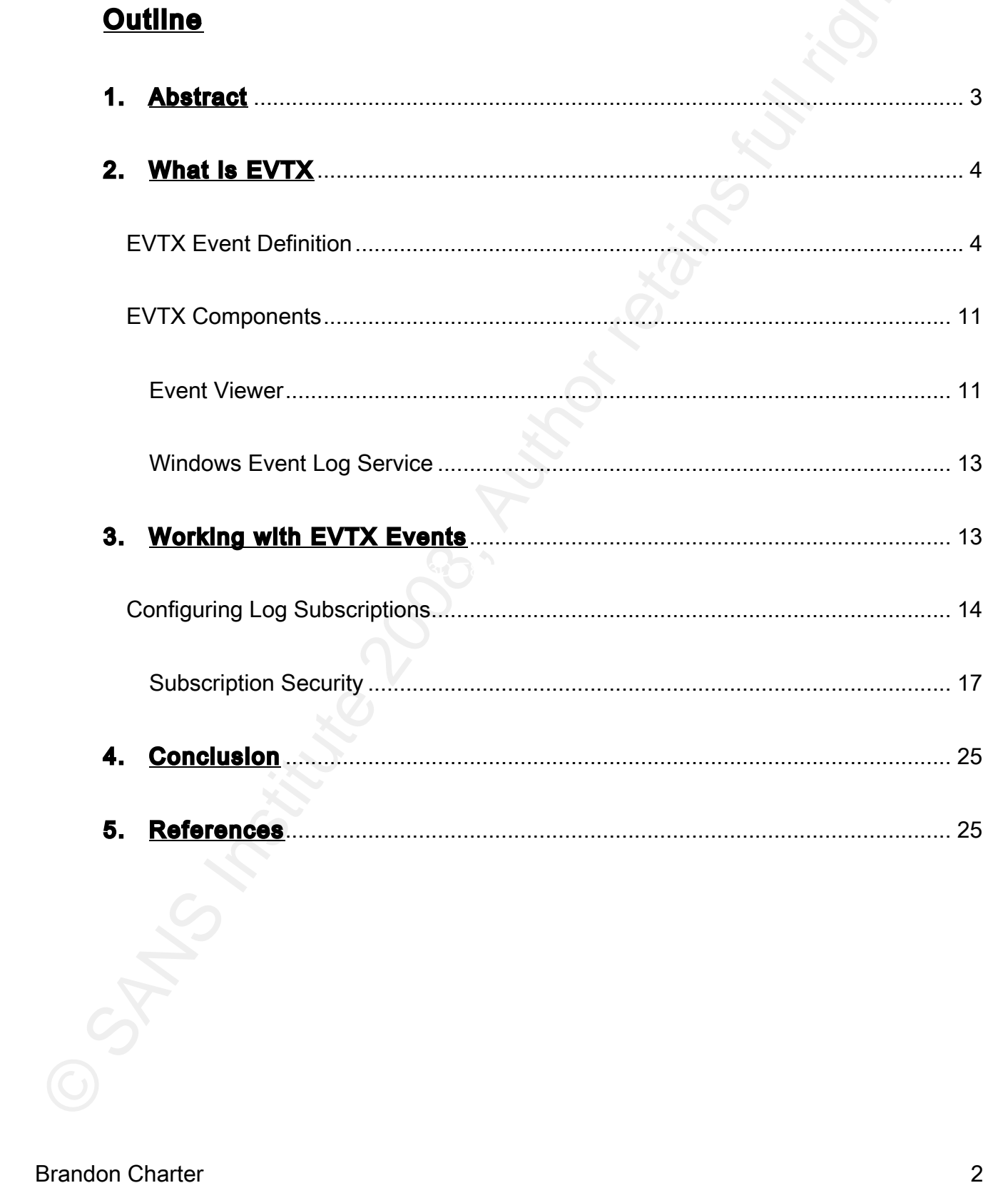

#### 1. Abstract

EVTX and Windows Event Log<br>
Auditing and compliance are far more important to an organization than ever before<br>
dub to security incidents and digital threats. Security professionals are under increasing<br>
preseure to unders Auditing
and
compliance
are
far
more
important
to
an
organization than
ever
before due to security incidents and digital threats. Security professionals are under increasing pressure to understand the changes that occur in increasingly complex IT environments. The collection
and
aggregation
capability
of
the
technology
in
these
complex
environments
is constantly changing to adapt to the auditing and compliance requirements that many organizations
must
meet.

and EVTX log format include increased functionality for security professionals to collect and Many organizations use Microsoft's Windows platform for desktop, workstation, or server environments. Microsoft has recently reworked the log collection and aggregation functionality of Windows Vista based platforms. The new Windows Event Logging framework correlate
logs.

This
paper
will
explore
Microsoft's
EVTX
log
format
and
Windows
Event
Logging framework.

The
EVTX
data
stream
and
structure
will
be
defined as
a
basis
for
the
Windows Event Logging framework and log subscription components that can be used to collect and correlate
logs
in
a
complex
Windows-based
environment.

#### 2. What
is
EVTX

EVTX
is
Microsoft's
new
log
format
which
has
been
implemented
in
Vista
and
Server 2008. The main reason for reworking the previous EVT log format is that there have been very
few
updates
since
Windows
NT
4.0
to
accommodate
for
the
increasing
level
of compliance
that
is
required
today.

EVTX
includes
many
new
features
and
enhancements which include many new event properties, the use of channels to publish events, an Extensible
Markup
Language (XML)
format,
a
new
Event
Viewer,
and
a
rewritten
Windows Event
Log
service.

#### *EVTX Event Definition*

EVTX and Windows Event Log<br>
EVTX is Microsoft's new log format which has been implemented in Vista and Serve<br>
2008. The main resear for reworbing the provious EVT log format is that there have been<br>
very few updates since published. One of the new properties introduced in EVTX is the Keywords field. This EVTX includes many new event properties which make up each event that is property stores values which may have previously been stored in the Type field in the EVT format. In the EVT format, the Type field stored the severity and any keywords for each event. In EVTX, the Level property is used to store the severity of the event instead of the Type field. Although not a new property, many Event ID field values changed significantly in EVTX. The Event ID is a unique identifier that is allocated for each type of event and is the most common way to reference a unique event. The Event ID relationship for most securityrelated events is EVTXEventId = EVTEventId + 4096 (Fitzgerald, 2007).

The following table is a list which Microsoft (*Event Properties*, 2008) has defined as the most
common
event
properties.

### Property
Name

Description

 $\overline{a}$ 

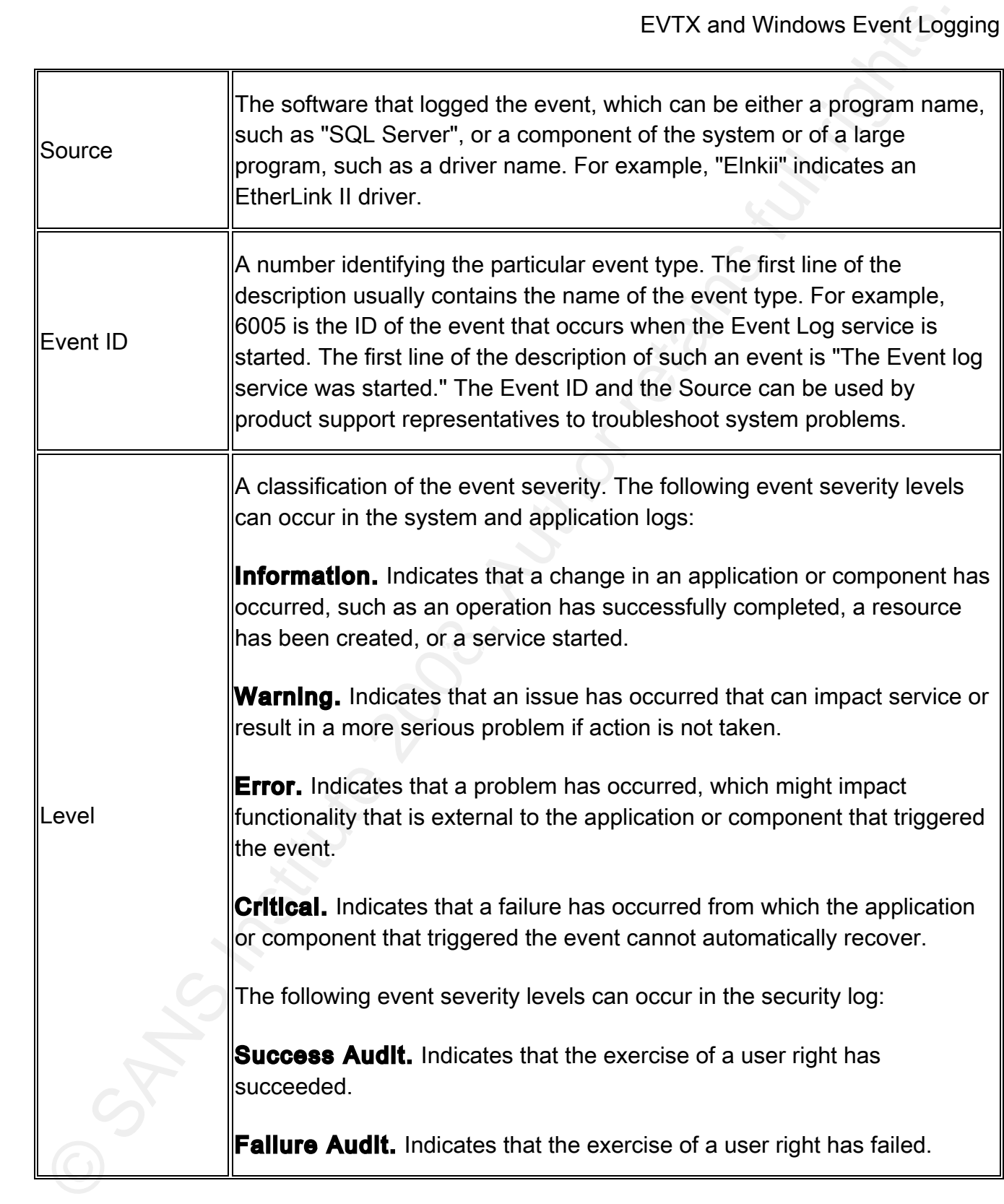

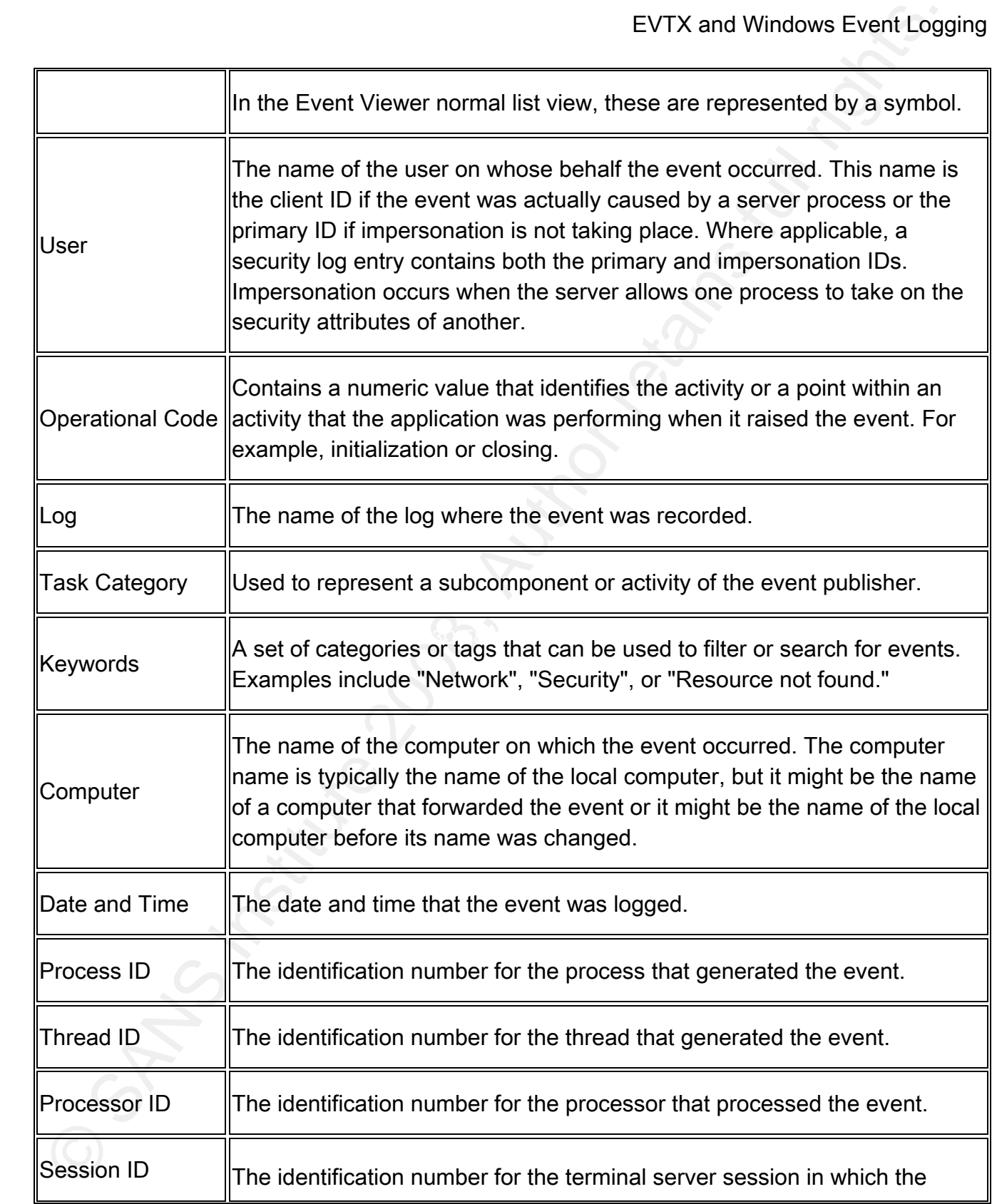

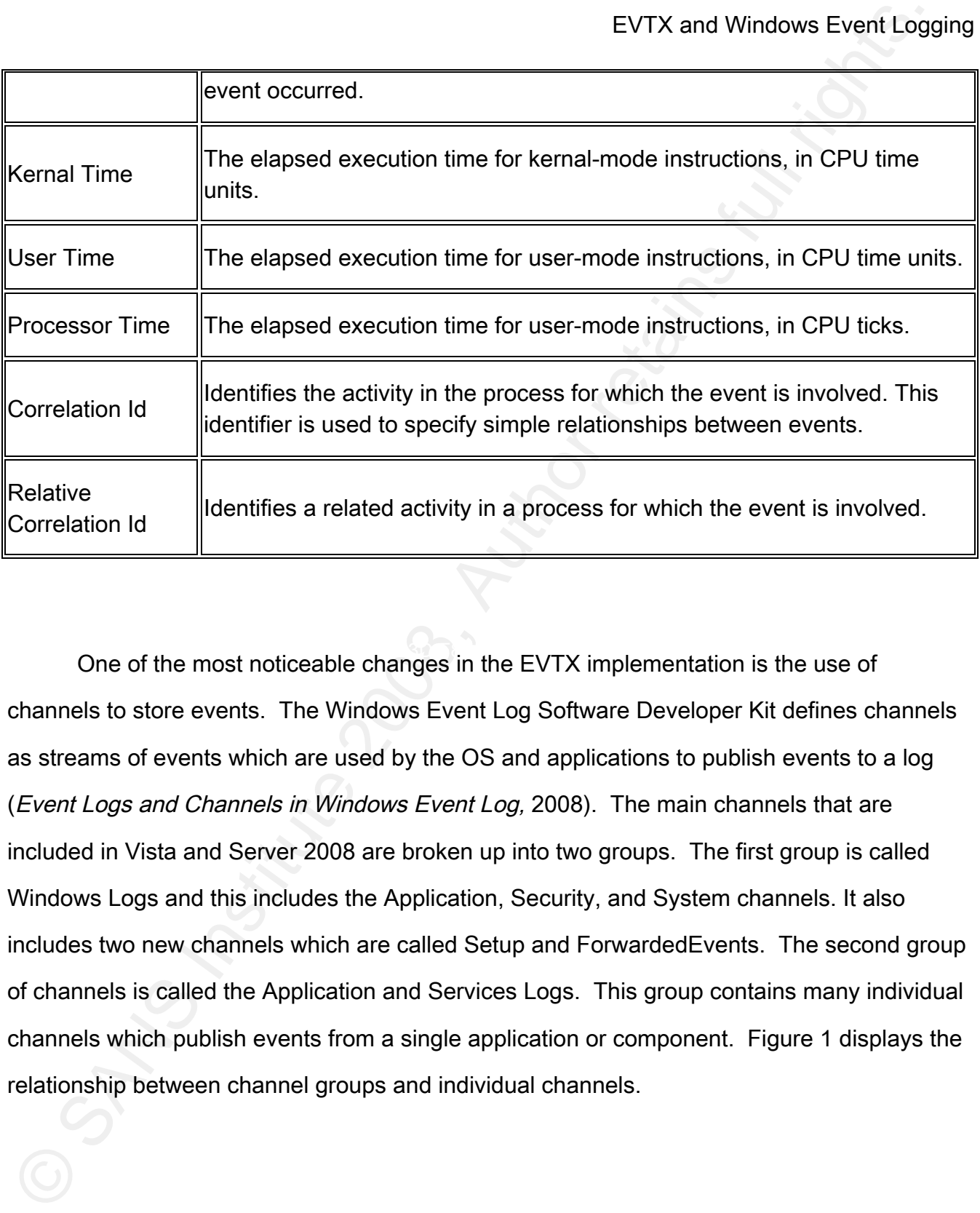

One of the most noticeable changes in the EVTX implementation is the use of channels
to
store
events.

The
Windows
Event
Log
Software
Developer
Kit
defines
channels as streams of events which are used by the OS and applications to publish events to a log (Event Logs and Channels in Windows Event Log, 2008). The main channels that are included in Vista and Server 2008 are broken up into two groups. The first group is called Windows Logs and this includes the Application, Security, and System channels. It also includes two new channels which are called Setup and ForwardedEvents. The second group of
channels
is
called
the
Application
and
Services
Logs.

This
group
contains
many
individual channels
which
publish
events
from
a
single
application
or
component.

Figure
1
displays
the relationship
between
channel
groups
and
individual
channels.

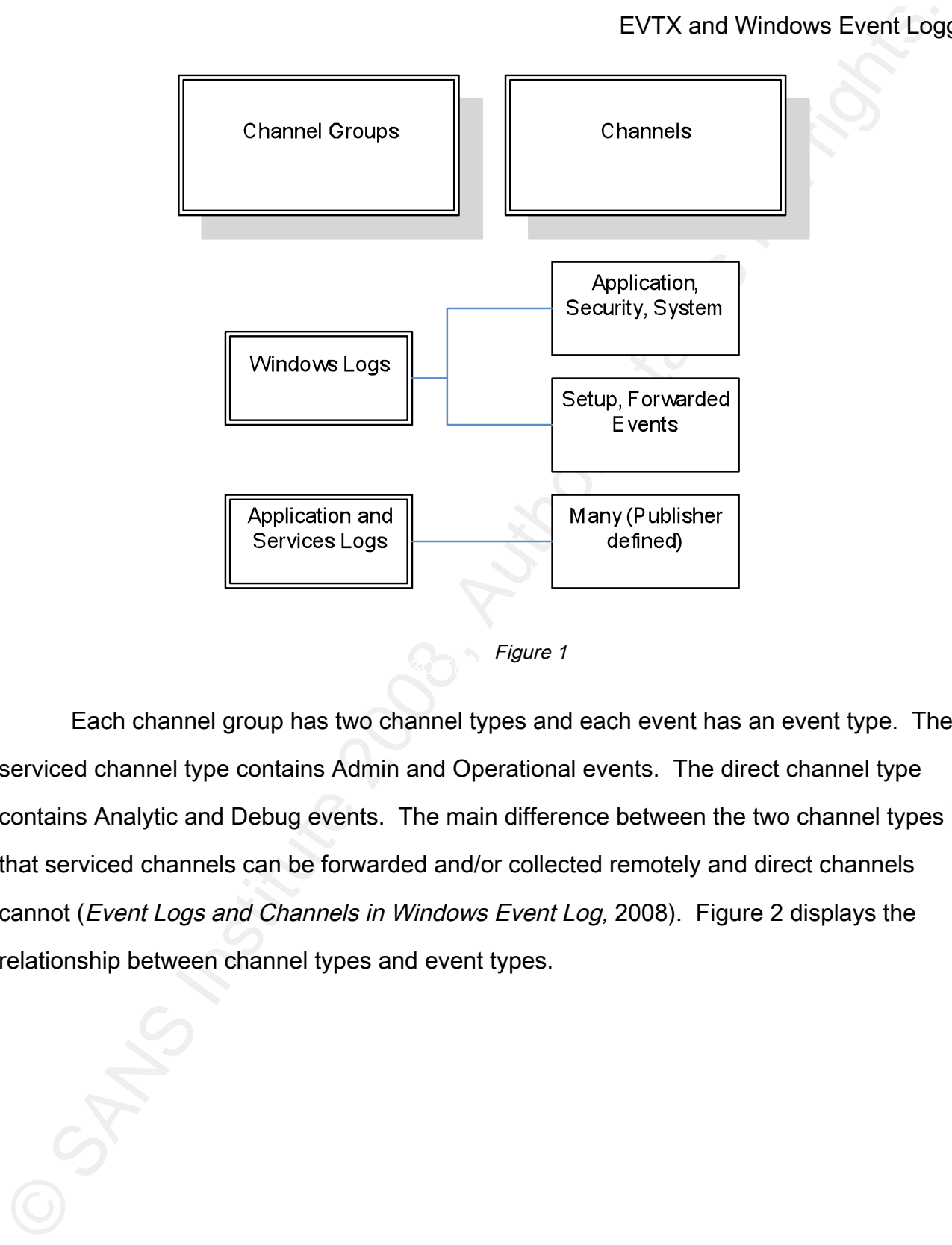

Key fingerprint = AF19 FA27 2F94 998D FDB5 DE3D F8B5 06E4 A169 4E46 Figure
1

Each
channel
group
has
two
channel
types
and
each
event
has
an
event
type.

The serviced channel type contains Admin and Operational events. The direct channel type contains
Analytic
and
Debug
events.

The
main
difference
between
the
two
channel
types
is that
serviced
channels
can
be
forwarded
and/or
collected
remotely
and
direct
channels cannot (Event Logs and Channels in Windows Event Log, 2008). Figure 2 displays the relationship
between
channel
types
and
event
types.

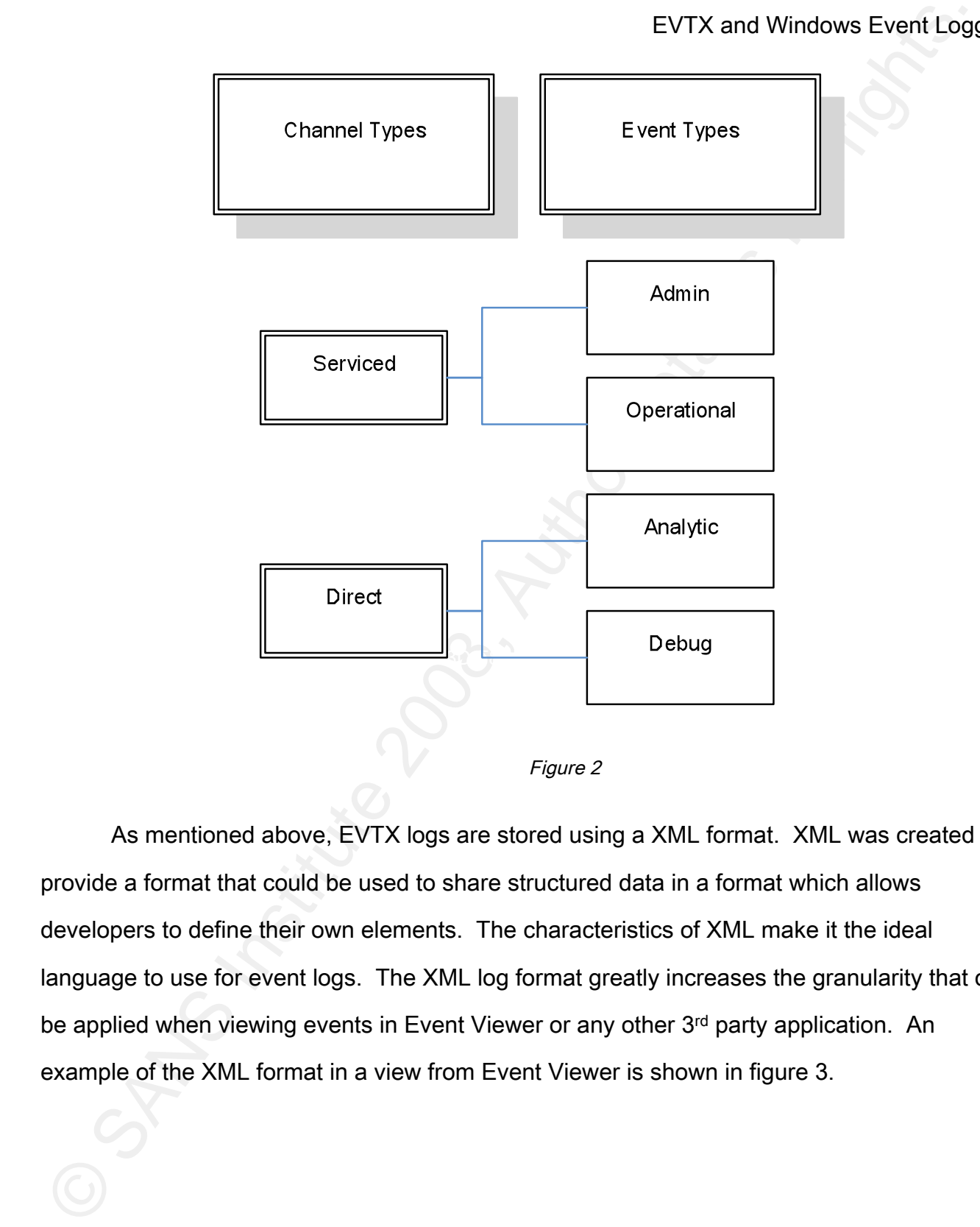

As
mentioned
above,
EVTX
logs
are
stored
using
a
XML
format.

XML
was
created
to provide a format that could be used to share structured data in a format which allows developers to define their own elements. The characteristics of XML make it the ideal language to use for event logs. The XML log format greatly increases the granularity that can be applied when viewing events in Event Viewer or any other 3rd party application. An example of the XML format in a view from Event Viewer is shown in figure 3.

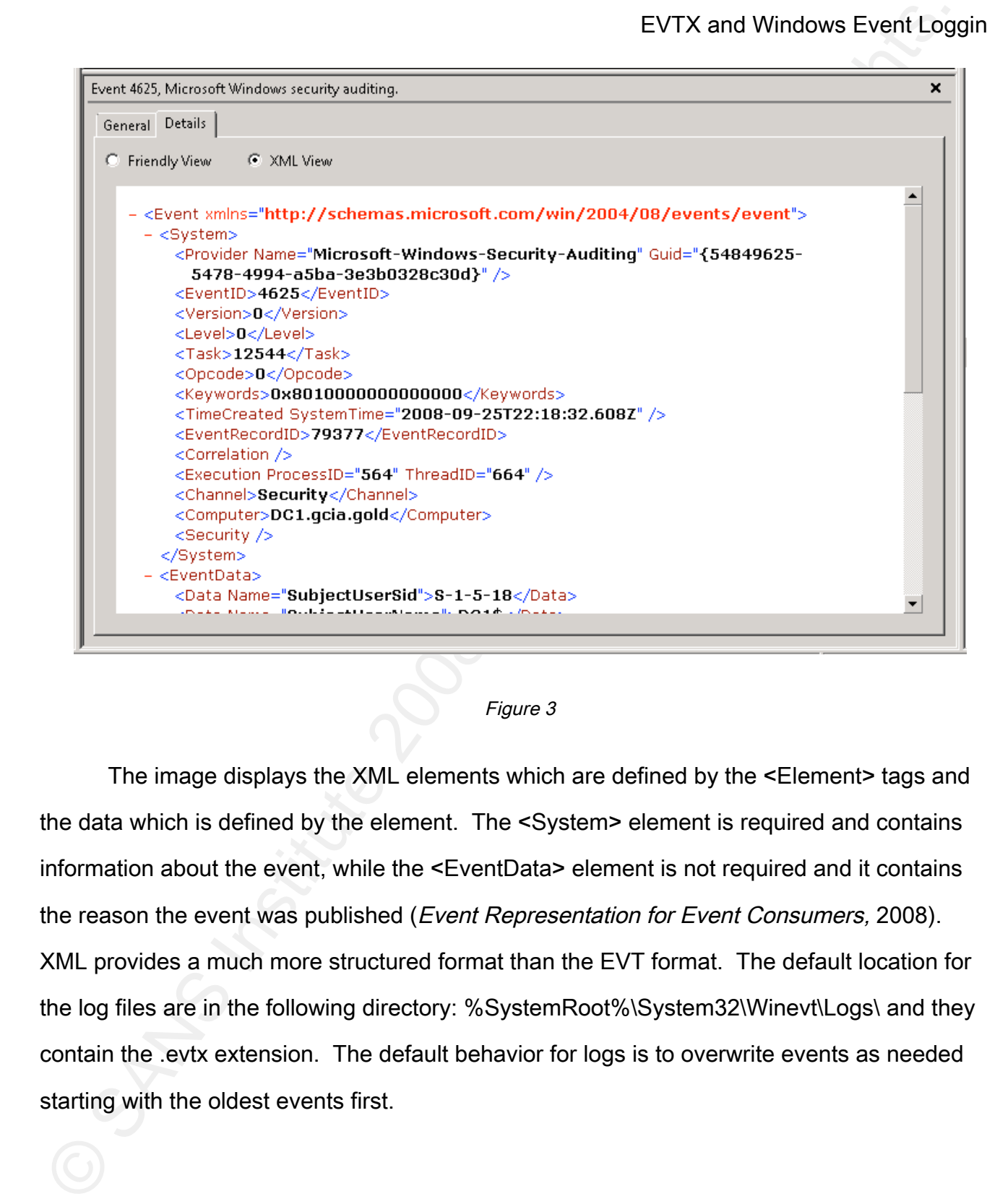

#### Figure
3

The image displays the XML elements which are defined by the <Element> tags and the
data
which
is
defined
by
the
element.

The
<System>
element
is
required
and
contains information about the event, while the <EventData> element is not required and it contains the
reason
the
event
was
published
(Event
Representation
for
Event
Consumers, 2008). XML
provides
a
much
more
structured
format
than
the
EVT
format.

The
default
location
for the log files are in the following directory: %SystemRoot%\System32\Winevt\Logs\ and they contain
the
.evtx
extension.

The
default
behavior
for
logs
is
to
overwrite
events
as
needed starting
with
the
oldest
events
first.

#### *EVTX Components*

The
EVTX
log
format
which
has
been
integrated
into
all
versions
of
Microsoft
Vista
and Server
2008
is
officially
known
as
Windows
Event
Log
whereas
the
former
EVT
format
is known simply as Event Logging. Windows Event Log includes a new Event Viewer as well as a
rewritten
Windows
Event
Log
service.

#### **Event Viewer**

EVTX Components<br>
The EVTX log format which has been integrated into all versions of Microsoft Vista<br>
Server 2008 is officially known as Windows Event Log includes a new Event Viewer as we<br>
server 2008 is officially known a Although a detailed review of the new Event Viewer is outside the scope of this paper, understanding the new features of the application are critical to investigating the changes that have been introduced in EVTX. Some of the new features of the new Event Viewer include advanced filtering based on XML, the ability to attach tasks to events, and the ability to use log subscriptions to collect events from remote computers. The new Event Viewer that is included
in
Vista
and
Server
2008
is
capable
of
opening
event
logs
that
have
been
stored
in the
former
EVT
format.

This
becomes
important
when
working
in
a
mixed
environment
or looking at historical data. Using the new Event Viewer is almost a necessity because the previous
version
that
is
found
in
operating
systems
such
as
Windows
XP
and
Server
2003
is not capable of reading the new EVTX format. The new Event Viewer is capable of exporting logs in EVTX, XML, TXT, and CSV format.

Brandon
Charter 11 One of the most useful new features of the Event Viewer is the ability to create a custom view to filter the events which are displayed. The ability to create a custom view can greatly reduce the amount of time that is needed to locate a particular event when compared to the previous version of Event Viewer. Since the EVTX events are stored using XML, custom
views
allow
end
users
to
filter
events
on
each
property
or
field
that
defines
an
event. Custom views can also be saved and imported into the Event Viewer to save additional time

in the future. The custom view window allows filtering based on when the event was logged, the
level,
log,
source,
event
ID,
keyword,
user,
and
computer.

If
additional
filtering
is
needed, the custom view window has an XML tab which allows the end user to create a custom view by editing the XML query directly. The XML syntax for a query for all Audit Failures from the Security log is shown in figure 4.

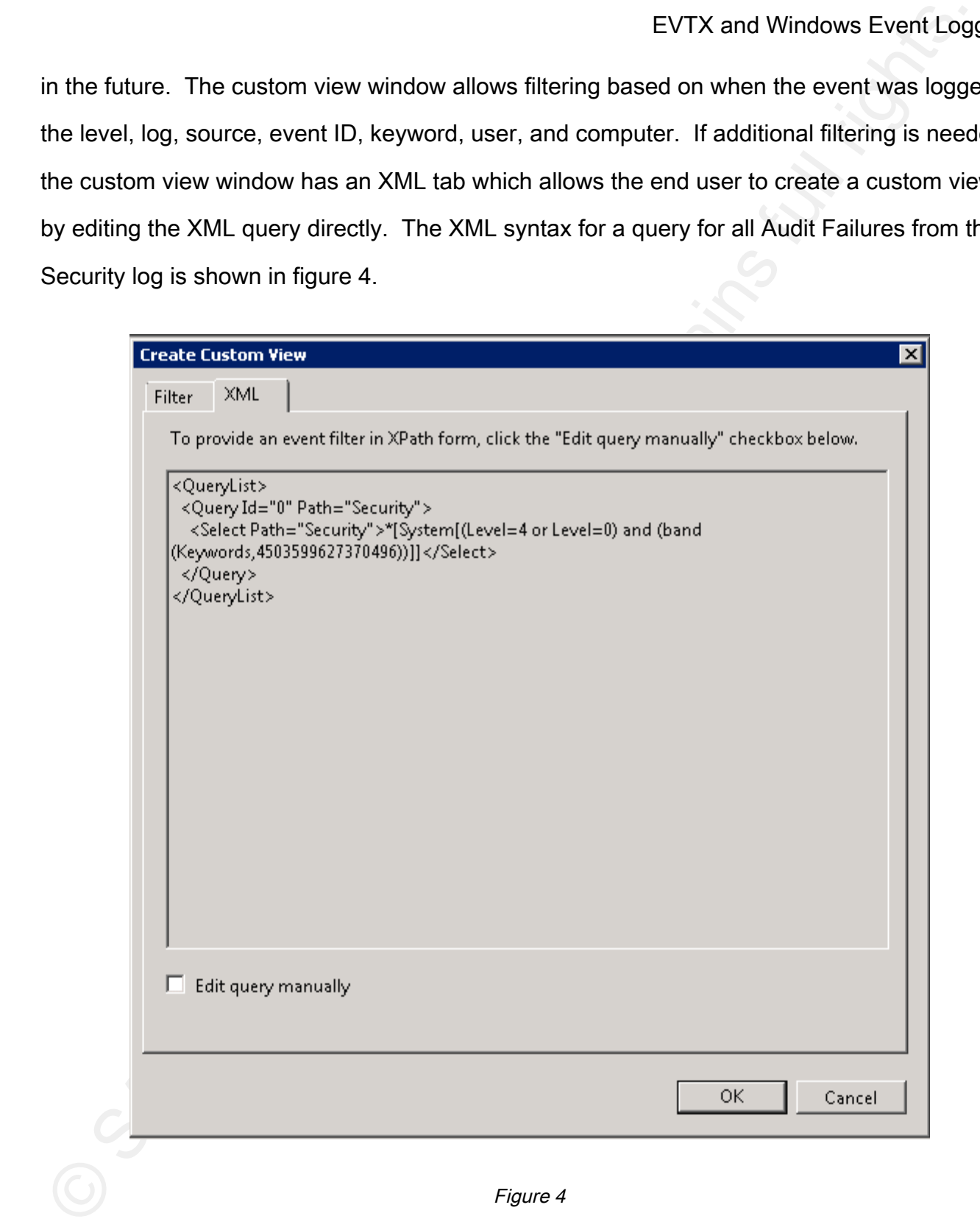

The Event Viewer also contains an interface which can be used to attach a task to an event. This new feature has many uses which are virtually limitless. Tasks can be attached to an event which matches a filter that is defined using the same options as the custom views which were described above. This includes the ability to attach a task to an event based on a custom XML filter. In order to attach a task to an event with a custom XML filter, the Task Scheduler must be used instead of the Attach a Task to this Log wizard that is found in the Event
Viewer.

#### **Windows Event Log Service**

EVTX and Windows Event Log<br>
EVTX and Windows Event Log<br>
event. This new feature has many uses which are virtually limitless. Tasks can be attached<br>
to an event which matchcoa a filter that is defined using the same options asynchronous manner which prevents the publishing application from waiting for the service The
main
reason
the
Windows
Event
Log
service
was
rewritten
was
to
eliminate
the performance
and
scalability
restrictions
that
are
found
in
previous
versions
of
Microsoft Windows products. The Windows Event Log service is capable of publishing events in an to store the event (Menn, 2006). Once the event is published, the Windows Log Service then performs additional processing based on the type of event. Certain types of events are then handled differently based on the impact they may have on overall system performance. Specifically, Analytic and Debug events are immediately written to a file due to the large volume
of
these
types
of
events
whereas
the
Admin
and
Operational
events
may
be
delivered to subscribers such as the event forwarder.

#### 3. Working with EVTX Events

The scalability and architecture changes that are included in EVTX are just as important as the changes in the format itself. Log Subscriptions can be used to collect and correlate
logs
from
multiple
EVTX
enabled
hosts
throughout
a
network.

#### *Configuring Log Subscriptions*

EVTX and Windows Event Log<br>
EVTX and Windows Event Log<br>
In order to work with Subscriptions, the Windows Event Collector service must be<br>
funning on the host that will be collecting logs (subscribe). The Windows Remote<br>
Ma In
order
to
work
with
Subscriptions,
the
Windows
Event
Collector
service
must
be running
on
the
host
that
will
be
collecting
logs
(subscriber). The
Windows
Remote Management service must be configured and running on the subscriber and any forwarding hosts (forwarder). Although there are various configuration options available, the quickest and
easiest
way
to
configure
the
Windows
Remote
Management
service
is
to
execute
the command
"winrm
quickconfig"
on
the
command
line
as
a
privileged
user.

The
quickconfig option will setup the Windows Remote Management service to listen on port 80/tcp on all interfaces, update the Windows Firewall to allow this service on this port, and set the service to
start
automatically.

and/or computer permissions must be added on the forwarding host. Log subscriptions can Another
requirement
in
configuring
a
log
subscription
is
that
the
appropriate
user be configured to use user or computer accounts to forward the logs securely from the forwarder to the subscriber. If computer accounts are chosen, the computer account of the subscriber must be added to the local Administrators group of the forwarder. The subscription can also be configured to use any user account which is a member of the local Administrators
group
on
the
forwarder.

A
log
subscription
can
be
setup
in
the
Event
Viewer
by
selecting
the
Create Subscription link inside the Subscriptions view. The subscriptions properties wizard will then present the user with a view that looks similar to the image show in figure 5. Once a name and description are filled in, the user is presented with a drop down list containing all existing log destinations on the subscriber. The destination log configuration option allows the end user to easily combine logs from multiple forwarders into one central log location. The source

computers which will forward logs to the subscriber must then be selected. Subscriptions can be setup as Collector or Source computer initiated types. The user and computer permissions will be setup in this step and vary depending on which subscription type is selected. A filter can be applied to select only the desired events to be forwarded to the subscriber. Filters are configured via same wizard and XML syntax that is described above.

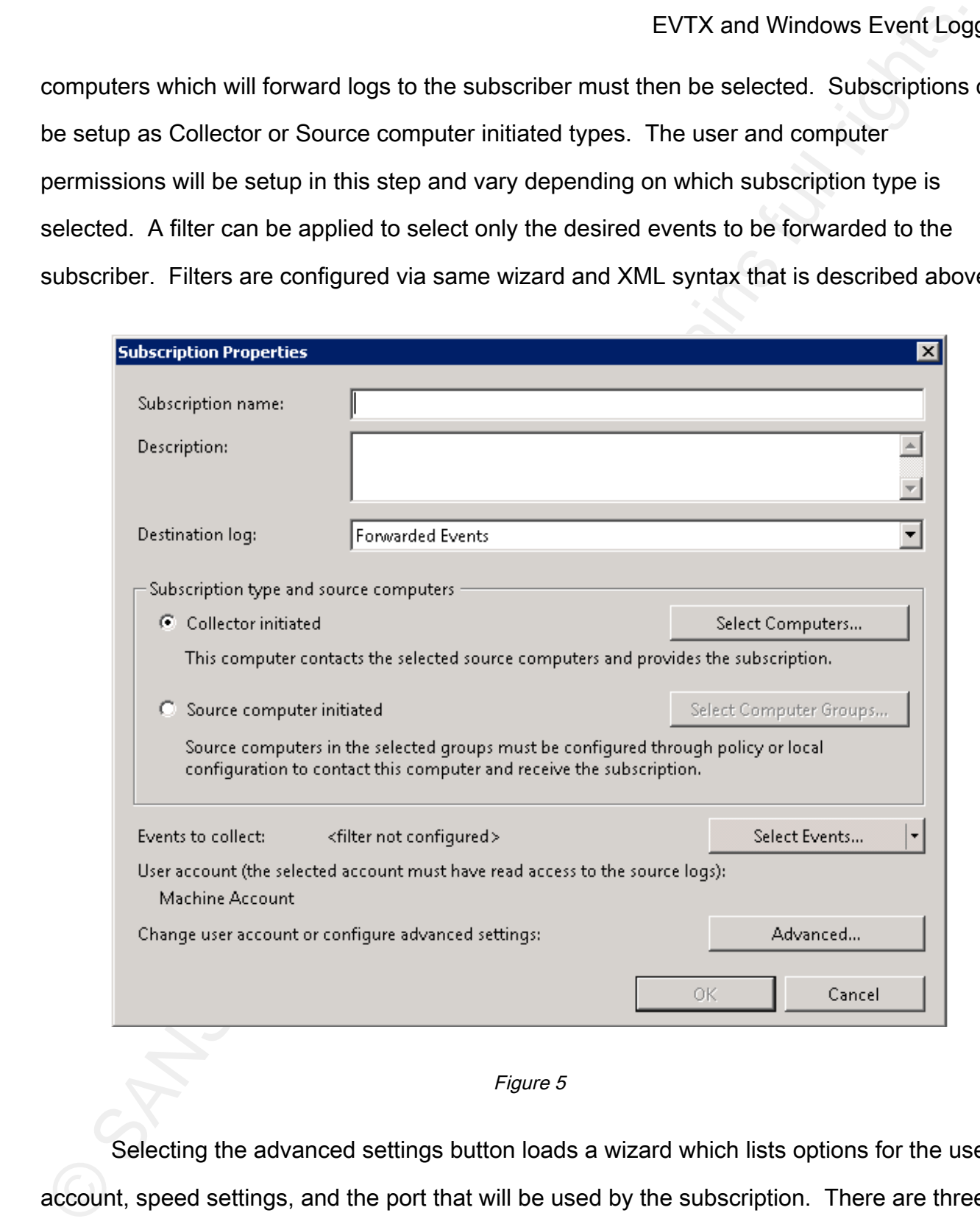

Figure
5

Selecting the advanced settings button loads a wizard which lists options for the user account, speed settings, and the port that will be used by the subscription. There are three

EVTX and Windows Event Log<br>
speed settings which can be configured when setting up a subscription via the subscription<br>Visitand. There is a fourth setting winch is to use custom settings via the Windows Event<br>
collector Ut speed settings which can be configured when setting up a subscription via the subscription wizard. There is a fourth setting which is to use custom settings via the Windows Event Collector Utility (wecutil) (Setting up a Source Initiated Subscription, 2008). The following list describes the three subscription speed settings which can be configured via the wizard (Shields,
2007).

- "Normal mode" configures the target computer to pull event information from the source computer five items at a time, with a batch timeout of 15 minutes.
- "Minimize bandwidth" reverses the direction of the delivery, pushing the data from source to destination. This is helpful if bandwidth is an issue. The influx of log data at the
destination
is
slowed
with
the
batch
timeout
and
the
heartbeat
interval
increases
to six
hours.
- "Minimize latency" mode works well for gathering real-time or near real-time data. This also
uses
push
mode,
but
significantly
dials
up
the
timeout
to
every
30
seconds.

The settings for the log subscription are saved to a registry key located at:

HKEY\_LOCAL\_MACHINE\SOFTWARE\Microsoft\Windows\CurrentVersion\EventCollector\Su bscriptions. The settings in the registry key can be viewed by running "wecutil gs" and modified by running "wecutil ss" with the appropriate parameters. Figure 6 shows the output from "wecutil gs" for a subscription named Test.

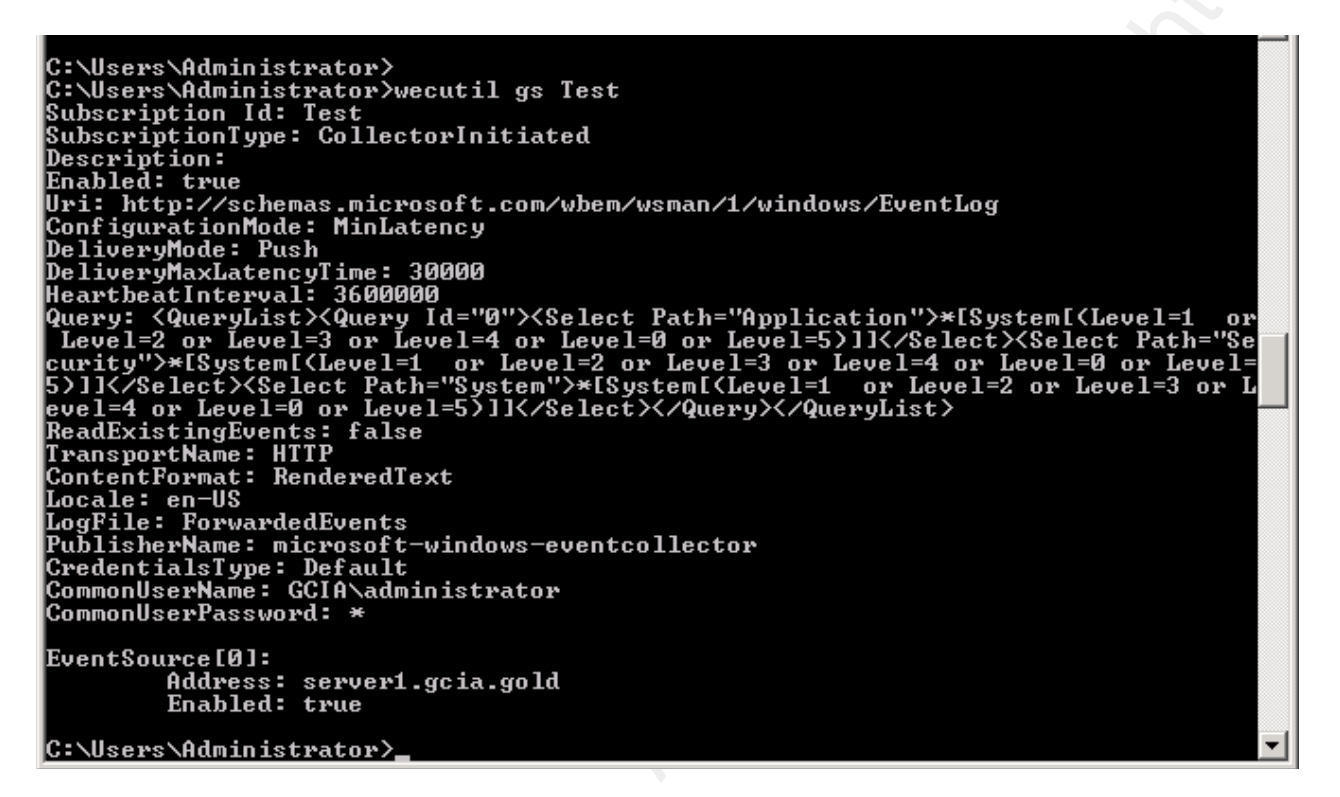

 $\frac{1}{2}$ Figure 6 Figure
6

The
wecutil
contains
many
configuration
options
that
are
not
displayed
in
the subscription wizard. One such option allows fine tuning of the latency and heartbeat intervals described above when the value of ConfigurationMode is set to Custom. The wecutil has many additional command line options which can be used to configure and troubleshoot a subscription. The best documentation on the utility can be found by using the built in help which is displayed by running "wecutil /?" on the command line.

#### **Subscription Security**

As
described
above,
there
are
two
services
which
subscriptions
use
to
forward
and receive events from remote hosts. The main focus on security will be based around the Windows Remote Management service which handles the network communication between

the
subscriber
and
the
forwarder.

There
are
two
configuration
options
when
setting
up Windows Remote Management which control how the data being transferred is encrypted. The first option is to use HTTP (TCP port 80) which will transmit the data in clear text. The second configuration option is to use HTTPS (TCP port 443) which will use a certificate to encrypt
the
data
via
an
SSL
tunnel.

A test environment was created in order to investigate the security of the HTTP and HTTPS
options
of
the
Windows
Remote
Management
service.

The
test
environment
includes an
Active
Directory
Domain
(GCIA.GOLD)
which
contains
two
Windows
Server
2008 Standard
32-bit
hosts.

The
domain
contains
a
single
domain
controller (DC1.GCIA.GOLD/10.1.1.200)
which
the
log
subscriber,
and
the
log
forwarder (SERVER1.GCIA.GOLD/10.1.1.201).

Wireshark
1.0.3
was
used
to
perform
multiple
packet captures
on
the
subscriber
(DC1.GCIA.GOLD).

EVTX and Windows Event Log<br>
EVTX and Windows Ferent Log<br>
Mindows Remote Management which control how the data being transferred is encrypted.<br>The first prion is to use HTTP (TCP prot 80) which will transmit the data in dos The
packet
captures in
figures
7
and
8 are from
a
standard
log
subscription
between DC1 and SERVER1. The TCP three-way-handshake and Ethernet layer is not shown. The log subscription in figure 7 was configured using the HTTP option. Although the HTTP layer of
the
packet
is
not
encrypted,
the
Windows
Remote
Management
service
does
not
accept traffic
that
is
not
encrypted
using
the
Kerberos
Security
Service
Provider
or
negotiate authentication (Authentication for Remote Connections, 2008). The Windows Remote Management service utilizes Simple Object Access Protocol (SOAP) to transfer data and commands to/from the service (*Configuration and Security*, 2008). The yellow highlighting in figure 7 shows the Content-Type field of the HTTP header has a value of application/soap + xml
indicating
that
the
HTTP
header
in
this
transmission
was
not
encrypted.

The
red highlighting shows that the data portion of the log transmission was encrypted via an encrypted
HTTP
Kerberos
session.

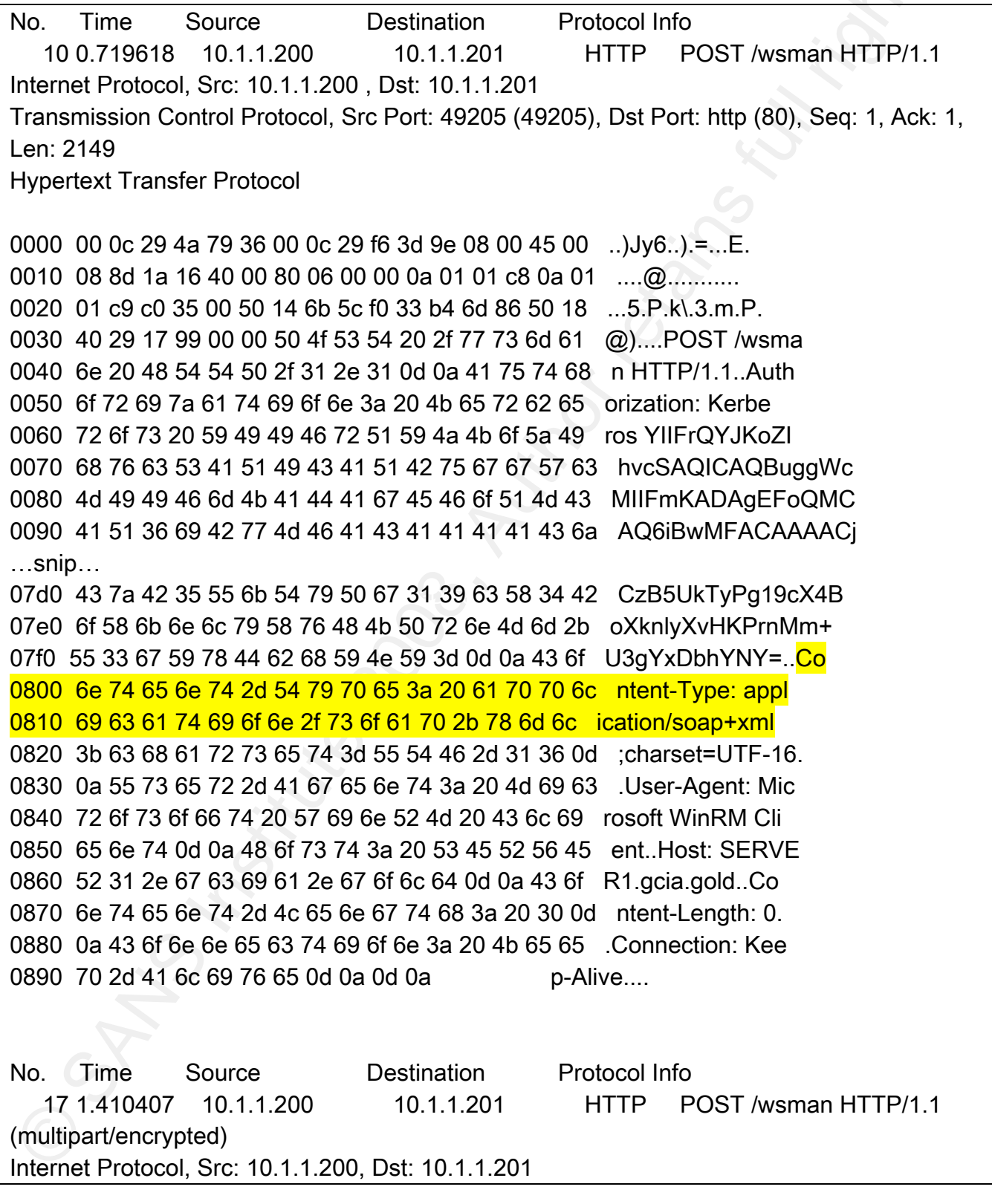

**Brandon Charter** 

19

Transmission Control Protocol, Src Port: 49205 (49205), Dst Port: http (80), Seq: 2150, Ack: 342, Len: 953

**Hypertext Transfer Protocol** 

Media Type

0000 00 0c 29 4a 79 36 00 0c 29 f6 3d 9e 08 00 45 00 ... ) Jy6... =... E. 0010 03 e1 1a 19 40 00 80 06 00 00 0a 01 01 c8 0a 01 ....@...................... 0020 01 c9 c0 35 00 50 14 6b 65 55 33 b4 6e db 50 18 ... 5. P. ke U3. n. P. 0030 3f d3 1b 66 00 00 50 4f 53 54 20 2f 77 73 6d 61 ?..f..POST /wsma 0040 6e 20 48 54 54 50 2f 31 2e 31 0d 0a 55 73 65 72 n HTTP/1.1. User 0050 2d 41 67 65 6e 74 3a 20 4d 69 63 72 6f 73 6f 66 - Agent: Microsof 0060 74 20 57 69 6e 52 4d 20 43 6c 69 65 6e 74 0d 0a t WinRM Client.. 0070 43 6f 6e 74 65 6e 74 2d 54 79 70 65 3a 20 6d 75 Content-Type: mu 0080 6c 74 69 70 61 72 74 2f 65 6e 63 72 79 70 74 65 Itipart/encrypte 0090 64 3b 70 72 6f 74 6f 63 6f 6c 3d 22 61 70 70 6c d; protocol="appl 00a0 69 63 61 74 69 6f 6e 2f 48 54 54 50 2d 4b 65 72 ication/HTTP-Ker 00b0 62 65 72 6f 73 2d 73 65 73 73 69 6f 6e 2d 65 6e beros-session-en 00c0 63 72 79 70 74 65 64 22 3b 62 6f 75 6e 64 61 72 crypted"; boundar 00d0 79 3d 22 45 6e 63 72 79 70 74 65 64 20 42 6f 75 y="Encrypted Bou 00e0 6e 64 61 72 79 22 0d 0a 48 6f 73 74 3a 20 53 45 ndary"..Host: SE 00f0 52 56 45 52 31 2e 67 63 69 61 2e 67 6f 6c 64 0d RVER1.gcia.gold. 0100 0a 43 6f 6e 74 65 6e 74 2d 4c 65 6e 67 74 68 3a .Content-Length: 0110 20 37 30 33 0d 0a 43 6f 6e 6e 65 63 74 69 6f 6e 703. Connection 0120 3a 20 4b 65 65 70 2d 41 6c 69 76 65 0d 0a 0d 0a : Keep-Alive... 0130 2d 2d 20 45 6e 63 72 79 70 74 65 64 20 42 6f 75 -- Encrypted Bou 0140 6e 64 61 72 79 0d 0a 09 43 6f 6e 74 65 6e 74 2d ndary...Content-0150 54 79 70 65 3a 20 61 70 70 6c 69 63 61 74 69 6f Type: applicatio 0160 6e 2f 48 54 54 50 2d 4b 65 72 62 65 72 6f 73 2d n/HTTP-Kerberos-0170 73 65 73 73 69 6f 6e 2d 65 6e 63 72 79 70 74 65 session-encrypte 0180 64 0d 0a 09 4f 72 69 67 69 6e 61 6c 43 6f 6e 74 d... Original Cont 0190 65 6e 74 3a 20 74 79 70 65 3d 61 70 70 6c 69 63 ent: type=applic 01a0 61 74 69 6f 6e 2f 73 6f 61 70 2b 78 6d 6c 3b 63 ation/soap+xml;c 01b0 68 61 72 73 65 74 3d 55 54 46 2d 31 36 3b 4c 65 harset=UTF-16:Le 01c0 6e 67 74 68 3d 33 39 38 0d 0a 2d 2d 20 45 6e 63 ngth=398..-- Enc 01d0 72 79 70 74 65 64 20 42 6f 75 6e 64 61 72 79 0d rypted Boundary. 01e0 0a 09 43 6f 6e 74 65 6e 74 2d 54 79 70 65 3a 20 .Content-Type: 01f0 61 70 70 6c 69 63 61 74 69 6f 6e 2f 6f 63 74 65 application/octe

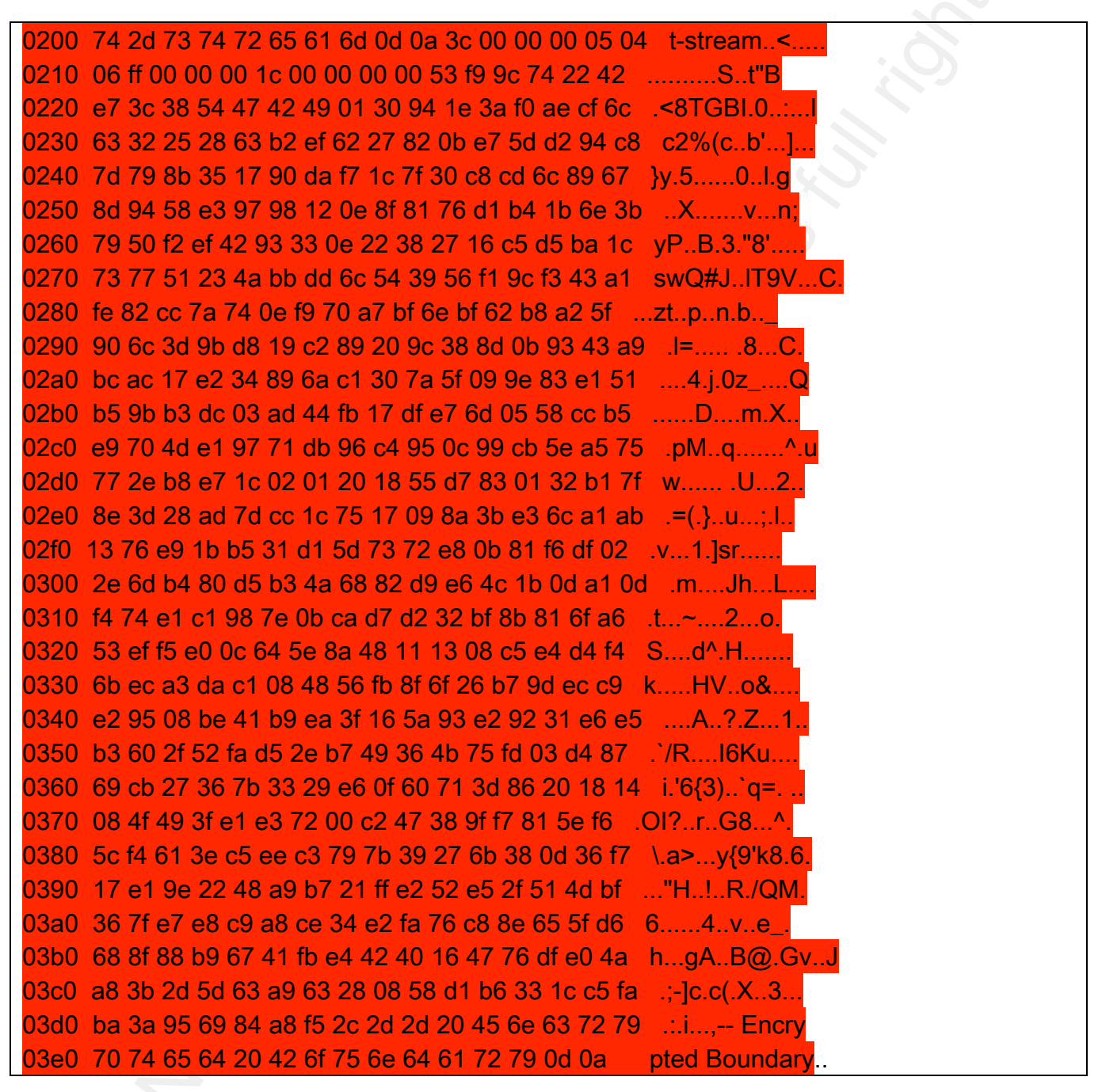

Figure 7

A log subscription that is configured using the HTTPS option will not contain an unencrypted HTTP header as all data is encrypted in a standard SSL tunnel. Figure 8 shows a full SSL handshake and log transmission from a log subscription configured to use HTTPS. The yellow highlighting shows that this traffic is using TLSv1 and the green highlighting shows the TLS handshake steps as identified by Wireshark. The red highlighting shows the Application Data packet containing the encrypted HTTP header.

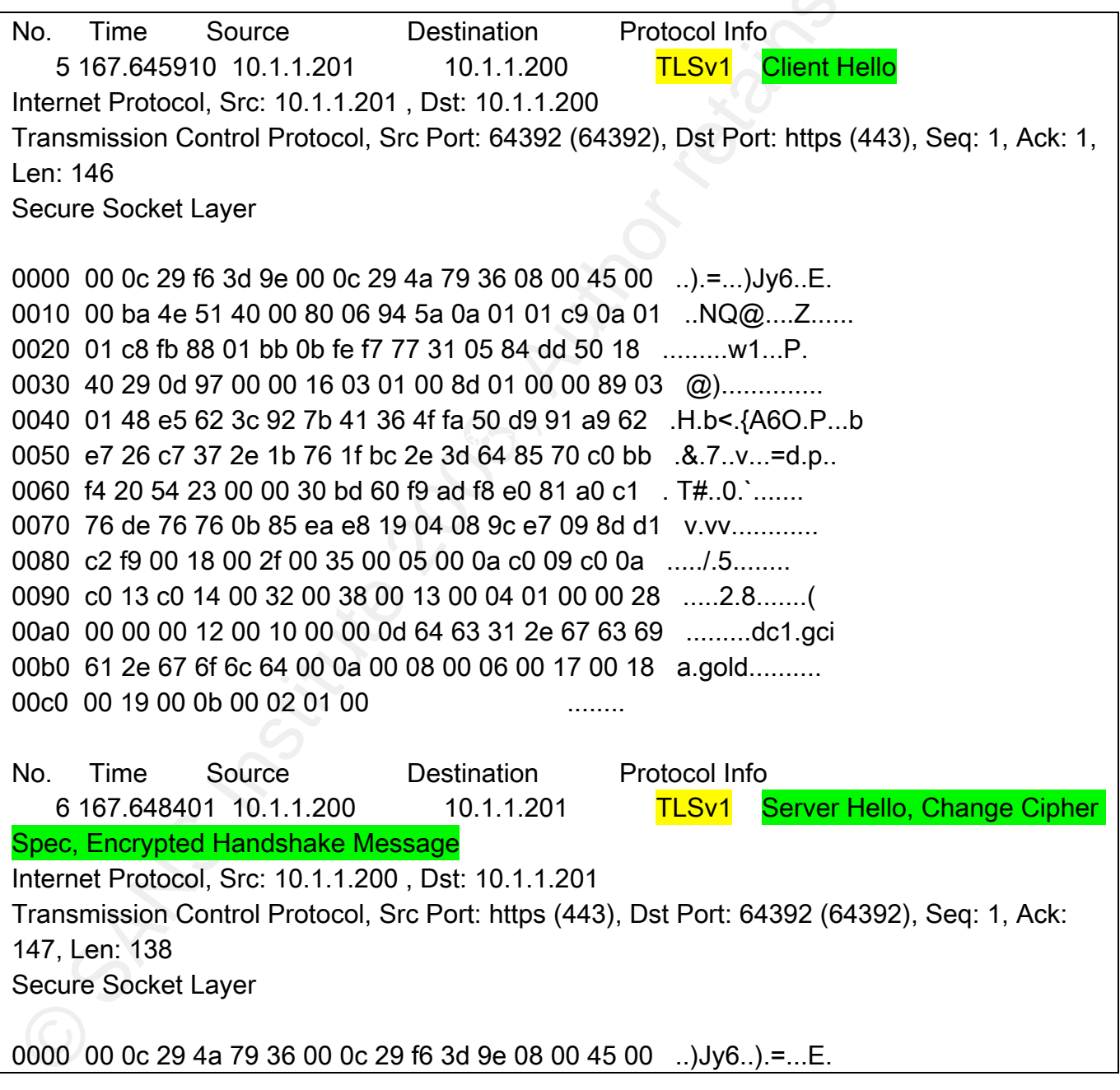

**Brandon Charter** 

22

0010 00 b2 05 26 40 00 80 06 00 00 0a 01 01 c8 0a 01 ...&@........... 0020 01 c9 01 bb fb 88 31 05 84 dd 0b fe f8 09 50 18 ......1..................... 0030 01 00 18 37 00 00 16 03 01 00 4a 02 00 00 46 03 ...7......J...F. 0040 01 48 e5 62 3c 3f 3f 11 b7 cd 0e dd 67 1c da 08 .H.b<??.....g... 0050 6e a0 8f 8c f2 27 51 f5 fd 0e 4a 28 aa 38 46 d8 n...'Q...J(.8F. 0060 69 20 54 23 00 00 30 bd 60 f9 ad f8 e0 81 a0 c1 i T#..0. 0070 76 de 76 76 0b 85 ea e8 19 04 08 9c e7 09 8d d1 v.vy........................ 0090 a7 12 fe 74 81 55 3b cf 8b 8d 4b 43 c8 4b 75 e6 ...t.U....KC.Ku. 00a0 bf 46 bd 6d 5a 52 9a 8a 14 c4 a8 26 04 d5 90 4e F.mZR....&...N 00b0 dd 13 ab 5c c6 72 d2 0c 43 d3 b3 08 5b 24 70 aa ...\.r..C...[\$p. No. Time Source **Destination** Protocol Info 7 167 651713 10.1.1.201 10.1.1.200 **TLSv1 Application Data** Internet Protocol, Src: 10.1.1.201, Dst: 10.1.1.200 Transmission Control Protocol, Src Port: 64392 (64392), Dst Port: https (443), Seq: 147, Ack: 139, Len: 293 Secure Socket Layer 0000 00 0c 29 f6 3d 9e 00 0c 29 4a 79 36 08 00 45 00 ...  $:=$ ... $)y6.E$ 0010 01 4d 4e 53 40 00 80 06 93 c5 0a 01 01 c9 0a 01 .MNS@.......... 0020 01 c8 fb 88 01 bb 0b fe f8 44 31 05 85 67 50 18 .........D1..gP. 0030 40 06 0d b5 00 00 17 03 01 01 20 86 b0 ac 4f ed @......... ...O 0040 f6 33 df bc 80 41 9c 26 e8 25 82 0b 94 ea 6f 18 .3...A.&.%....o. 0050 36 29 83 ac 6c cd eb 69 8b 1a 95 3c 28 4a eb 29 6)........<(J.) 0060 98 03 8f 51 f0 85 d6 ce f4 22 a7 9e 15 53 68 15 ...Q....."...Sh. 0070 72 38 d5 fb 8a 5a b2 ea c0 22 fc a0 4e 42 3a 05 r8...Z..."..NB:. 0080 4e 9b cc 69 ee df 7b 36 a9 67 5d 3e 76 68 64 9b N.i..{6.g}>vhd. 0090 10 55 aa 78 26 98 f2 88 e0 bc 31 4c 47 2d 20 e7 .U.x&.....1LG-00a0 e2 4a ef 38 4d bf 6c 21 c2 ff 58 c4 eb 93 74 29 .J.8M.II..X...t) 00b0 af b0 c8 d8 38 d4 2b fa b1 a4 c4 23 ab 36 53 f0 ....8. +.... #.6S. 00c0 ee 28 be 03 1b 54 5a 95 e5 4b cc 68 47 0c e3 d8 ...TZ..K.hG.. 00d0 51 4f 00 33 12 8a ce 98 7b 48 95 79 01 68 b3 a9 QO.3....{H.y.h. 00e0 61 82 0e c0 70 39 45 18 be a8 ff be dd 27 fc 04 a...p9E......'.. 00f0 e8 64 b7 22 b2 f5 ba ac 75 4a fd 30 65 e0 99 7e .d."....uJ.0e..~ 0100 d3 cb c5 fd 73 ba 9e 9e c7 d2 cd 41 a4 f5 a1 25 ....s......A...% 0110 31 0c a3 f3 00 03 0d 31 4c 4b f3 2a da df 4d e0 1......1LK.\*..M

**Brandon Charter** 

23

0120 08 ae d6 dd f6 ce 3e 11 2e 20 ed 4e 2d 82 e6 1c ......>... N-... 0130 f1 1d 81 b5 35 1b d7 5e 72 67 5c d0 86 fb f6 1f ....5..^rg\..... 0140 d3 0a 84 51 9e 4a c9 95 03 30 78 a6 3e f3 07 ce ...Q.J...0x.>.. 0150 6b 9c 5b b3 14 3b 55 09 5e ed ac k.[..;U.^

Figure
8

Authentication to the Windows Remote Management service supports four types of authentication which is used to validate the incoming connection request. According to the Microsoft Developer Network documentation, Windows Remote Management supports four types
of
authentication
(Authentication
for
Remote
Connections, 2008).

- Basic the username and password are sent in the authentication exchange. Basic authentication is the least secure authentication type and is disabled by default.
- Negotiation Mechanism (SPNEGO). This is also known as Windows Integrated Negotiate – Windows implementation of Simple and Protected GSSAPI Authentication.
	- Kerberos a mutual authentication using encrypted keys. The client and server must
	be
	members
	of
	a
	domain
	to
	use
	Kerberos
	authentication.
	- Client Certificate-based uses SSL certificate to authenticate and map a certificate
	to
	a
	local
	account.
	
	This
	authentication
	type
	is
	required
	for communication
	between
	non-members
	and
	members
	of
	a
	domain.

© SANS Institute 200 8, Author retains full rights. A
log
subscription
can
be
configured
to
forward
events
from
both
members
and
nonmembers
of
a
domain.

Hosts
which
are
members
of
a
domain
can
forward
events
using
the HTTPS option without the use of a certificate. Non-members of a domain can only forward events using the HTTPS option and a certificate is required using the default configuration. This default setting can be modified in the Windows Remote Management configuration by allowing Basic authentication and adding the remote host to the TrustedHosts list (Windows

Remote
Management
Glossary,
2008).

#### 4. Conclusion

EVTX and Windows Event Log<br>
EVTX and Windows Event Log<br>
EVTX and Windows Event Log<br>
EVTX and Windows Event Loging framework include many new features which give<br>
security professionals and IT administrators more power to a EVTX and Windows Event Logging framework include many new features which give security professionals and IT administrators more power to accurately correlate and aggregate logs in a Windows environment. The EVTX format includes new fields which can store data that can be filtered and sorted via the underlying XML structure. The use of log subscriptions takes the pain out of log aggregation in a Windows environment. Log subscriptions can be deployed across an entire domain with the help of Active Directory. These changes and enhancements should allow organizations to meet the auditing and compliance requirements that may be required in many environments.

#### 5. References and a set of a set of a set of an anti-

Authentication for Remote Connections. (2008, May 15). Retrieved July 18, 2008, from Microsoft
Web
site:
http://msdn.microsoft.com/en-us/library/aa384295(VS.85).aspx Configuration and Security. Retrieved September 28, 2008, from Microsoft Web site: http://technet.microsoft.com/en-us/library/cc782312.aspx Event Logs and Channels in Windows Event Log. (2008, September 19). Retrieved

September
22,
2008,
from
Microsoft
Web
site:
http://msdn.microsoft.com/enus/library/aa385225.aspx

Event
Properties.
Retrieved
July
18,
2008,
from
Microsoft
Web
site:

http://technet.microsoft.com/en-us/library/cc765981.aspx

Event Representation for Event Consumers. (2008, September 19). Retrieved September 22,

2008,
from
Microsoft
Web
site:
http://msdn.microsoft.com/en-us/library/aa385229.aspx

- Fitzgerald,
E.
(2007,
April
18).
Vista
Security
Events
Get
Noticed.
Message
posted
to http://blogs.msdn.com/ericfitz/archive/2007/04/18/vista-security-events-getnoticed.aspx
- Menn, V. (2006, November). Windows Vista: New Tools for Event Management in Windows Vista. TechNet Magazine. Retrieved September 10, 2008, from Microsoft Web site: http://technet.microsoft.com/en-us/magazine/cc160886.aspx
- Setting up a Source Initiated Subscription. (2008, September 19). Retrieved September 23, 2008,
from
Microsoft
Web
site:
http://msdn.microsoft.com/en-

us/library/bb870973(VS.85).aspx

Shields, G. (2007, August). Syslog...20 Years Later. Redmond Magazine. Retrieved August

2,
2008,
from: http://redmondmag.com/columns/article.asp?editorialsid=1868 Windows Remote Management Glossary. (2008, May 15). Retrieved July 18, 2008, from

Microsoft Web site: http://msdn.microsoft.com/en-us/library/aa384465(VS.85).aspx

Brandon
Charter 26

# **Upcoming Training**

# **Click Here to**<br>{ Get CERTIFIED!}

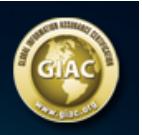

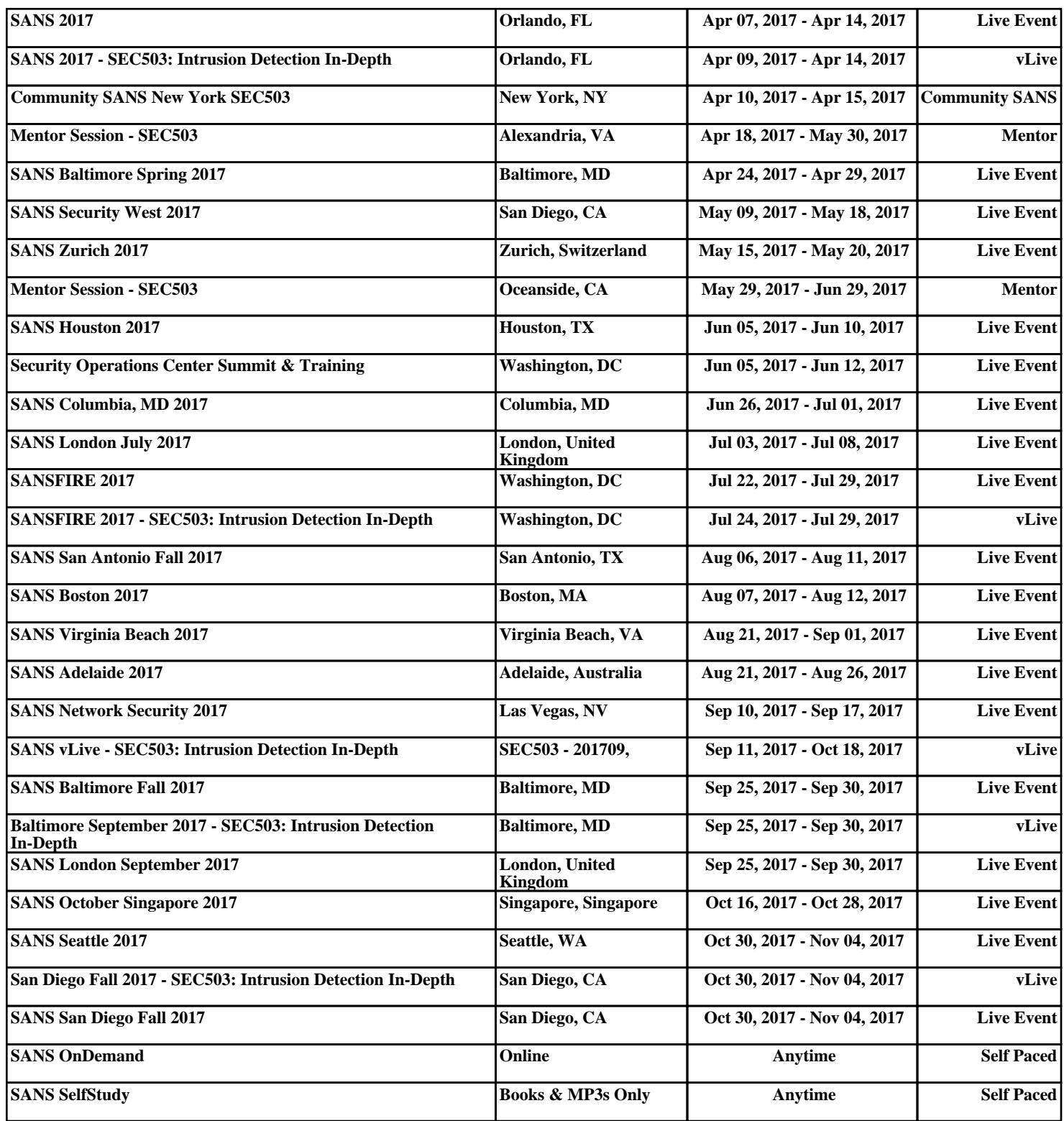